## 桃園市政府及所屬機關派令電子化之公文系統操作方式

步驟 1:點選「派令」

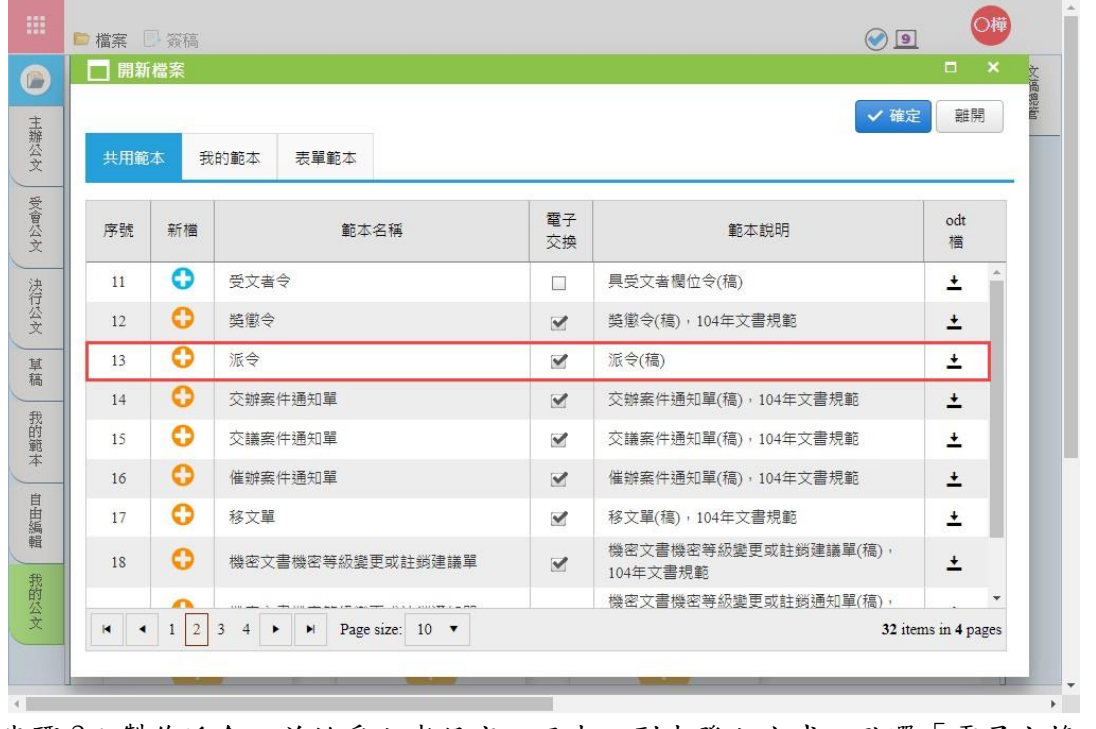

步驟 2:製作派令,並於受文者設定之正本、副本發文方式,點選「電子交換」  $\overline{OB}$ 

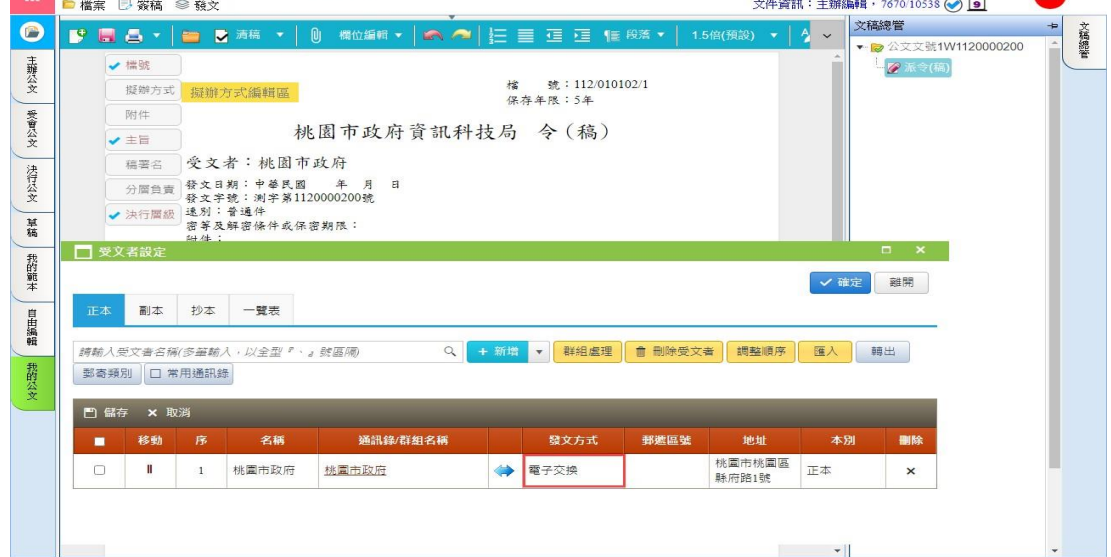

步驟 3:發文人員進行電子發文時,電子發文之預設交換目錄為「整合公文電子交換服務平 台(OEMS)」。

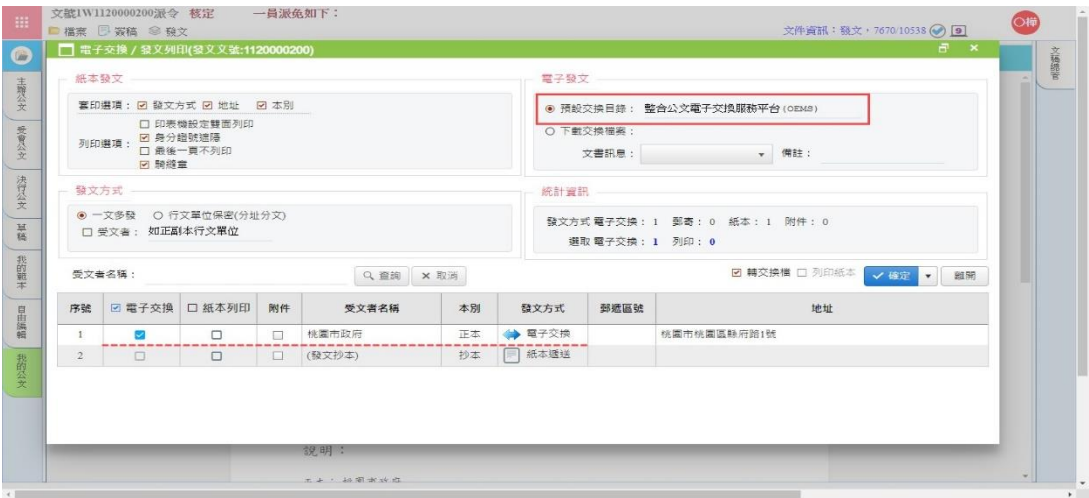